# **KOffice 1.4.1 Accessibility Assessment**

Prepared By: Gary Cramblitt <[garycramblitt@comcast.net](mailto:garycramblitt@comcast.net)> Date: 15 October 2005, updated 13 November 2005

# **Table of Contents**

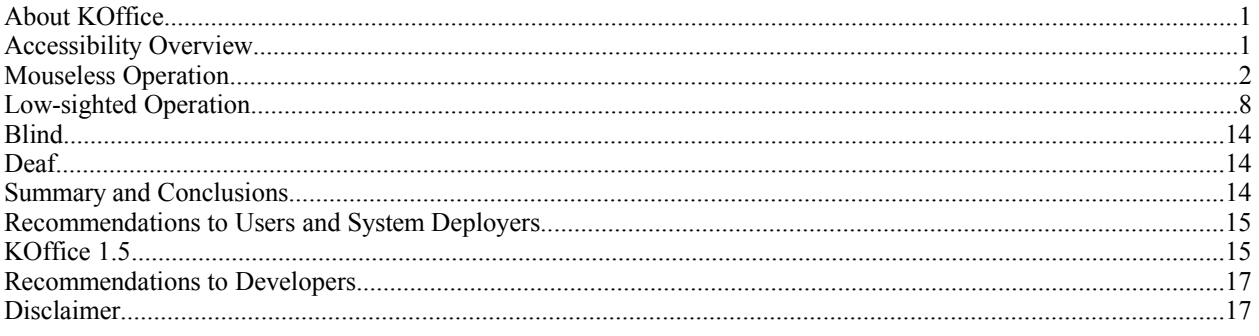

## **About KOffice**

KOffice is a free, integrated office suite for KDE, the K Desktop Environment. It consists of the following applications.

Core applications:

- **KWord** A frame-based word processor that can work in two modes: page oriented or layout oriented
- **KSpread** A powerful spreadsheet application.
- **KPresenter** A full-featured presentation program.
- **Kexi** An integrated environment for creating databases and database applications.

Graphical applications:

- **Kivio** A Visio®-style flowcharting application.
- **Karbon14** A vector drawing application.
- **Krita** A pixel-based image manipulation program like Adobe© Photoshop® or Corel® Painter™.

Other applications:

- **KChart** An integrated graph and chart drawing tool.
- **KFormula** A powerful formula editor.
- **Kugar** A tool for generating business quality reports.

More information concerning KOffice can be obtained at [http://koffice.kde.org/.](http://koffice.kde.org/)

### **Accessibility Overview**

Since KOffice applications are built using the KDE libraries and since developers are expected to follow the KDE Human Interface Guidelines, KOffice applications inherit all the accessibility features and capabilities of KDE. See <http://accessibility.kde.org/reports/> for a Voluntary Product Accessibility Template (VPAT) for KDE, and see <http://accessibility.kde.org/> for KDE accessibility features and capabilities.

This document enumerates the accessibility problems as they exist in the KOffice version 1.4.1 release. It is assumed that the desktop has KDE version 3.4.1 installed, including kdelibs, kdebase, and kdeaccessibility packages. The approach is to evaluate each KOffice application from the standpoint of four handicapped persons having the following disabilities:

- 1. Mouseless operation. A motor impaired individual who is unable to effectively use a mouse, but able to operate a keyboard or keyboard replacement device. Each application is evaluated for usability without a mouse.
- 2. Low-sighted. An individual who is sight impaired or light alergic, but not blind. In the KDE Control Center, the HighContrastDark-big theme was set and each application was evaluated for usability in this desktop theme. The screen resolution was 1024x768.
- 3. Blind. A blind but hearing individual augmented with a braille or other suitable text reading device.
- 4. Deaf. An individual with no or very limited hearing, but normally sighted.

Each KOffice application was evaluated under each of these disabilities. Any problems found are enumerated and possible workarounds suggested. An identifier is assigned to each problem, for purposes of coordination with the development team. The **Fixed?** column indicates if the problem has been fixed or will be fixed in version 1.5 of KOffice, which is scheduled for release in early 2006 (see the KOffice 1.5 section for additional information).

Since the approach is to identify the accessibility problems, this is a negative document. This should be kept in mind while reading.

### **Mouseless Operation**

#### **General**

| <i>Id</i>           | <b>Problem</b>                                                                                                    | <b>Workaround</b>                                                                                                    | Fixed? |
|---------------------|----------------------------------------------------------------------------------------------------|----------------------------------------------------------------------------------------------------|--------|
| mo.gen.toolbars     | It is not possible to reach or manipulate<br>the toolbars at the top, sides, or bottom<br>of screens.                                                                                                    | This is a general KDE problem. It is<br>possible to hide the toolbars from the<br>Settings menu. Most functions on the<br>toolbars can be invoked from the main<br>menu or using keyboard shortcuts. Use<br>mouse emulation (Alt+F12) to move<br>mouse pointer to a toolbar and press<br>space to "click", OR use the Mouse<br>Navigation feature. <sup>1</sup> , OR assign shortcuts<br>to toolbar functions using the Settings  <br>Configure Shortcuts menu item. |        |
| mo.gen.iconview     | When KDE is configured with the<br>default color scheme "Plastik", in<br>screens containing certain selection<br>panels (IconView), it is difficult to tell<br>when focus is on the panel because the<br>currently selected item's background is<br>too dark and obscures the focus<br>rectangle. Examples include: KWord<br>Open Document dialog, KWord Insert<br>Link dialog, Quick Access panel in<br>File Open/Save dialogs. | This is a general KDE problem. In KDE<br>Control Center   Appearance and Themes<br>Theme Manager, choose a different<br>theme, OR in KDE Control Center  <br>Appearance and Themes   Colors, choose<br>a different color scheme, or in the Widget<br>Color frame, choose Selected<br>Background and lighten the color. This<br>permits the focus rectangle to be<br>distinguished from the selection<br>background color.                                            |        |
| mo.gen.panel.resize | It is not possible to move dividers<br>between panels in order to resize the<br>panels. Examples: the divider between<br>Document Structure panel and main<br>panel in KWord, the dividers in                                                                                                    | Use the Mouse Navigation <sup>1</sup> feature of<br>KDE to simulate dragging the divider.                                                                                                    | Yes    |

<span id="page-1-0"></span><sup>1</sup> Mouse Navigation permits you to simulate mouse pointer movement, clicking, and dragging using the numeric keypad on the keyboard. The feature is enabled in the KDE Control Center under Peripherals | Mouse. For more information, see the Mouse section under Settings in the KDE Help Center.

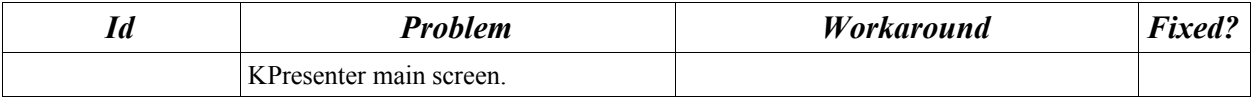

### **KWord**

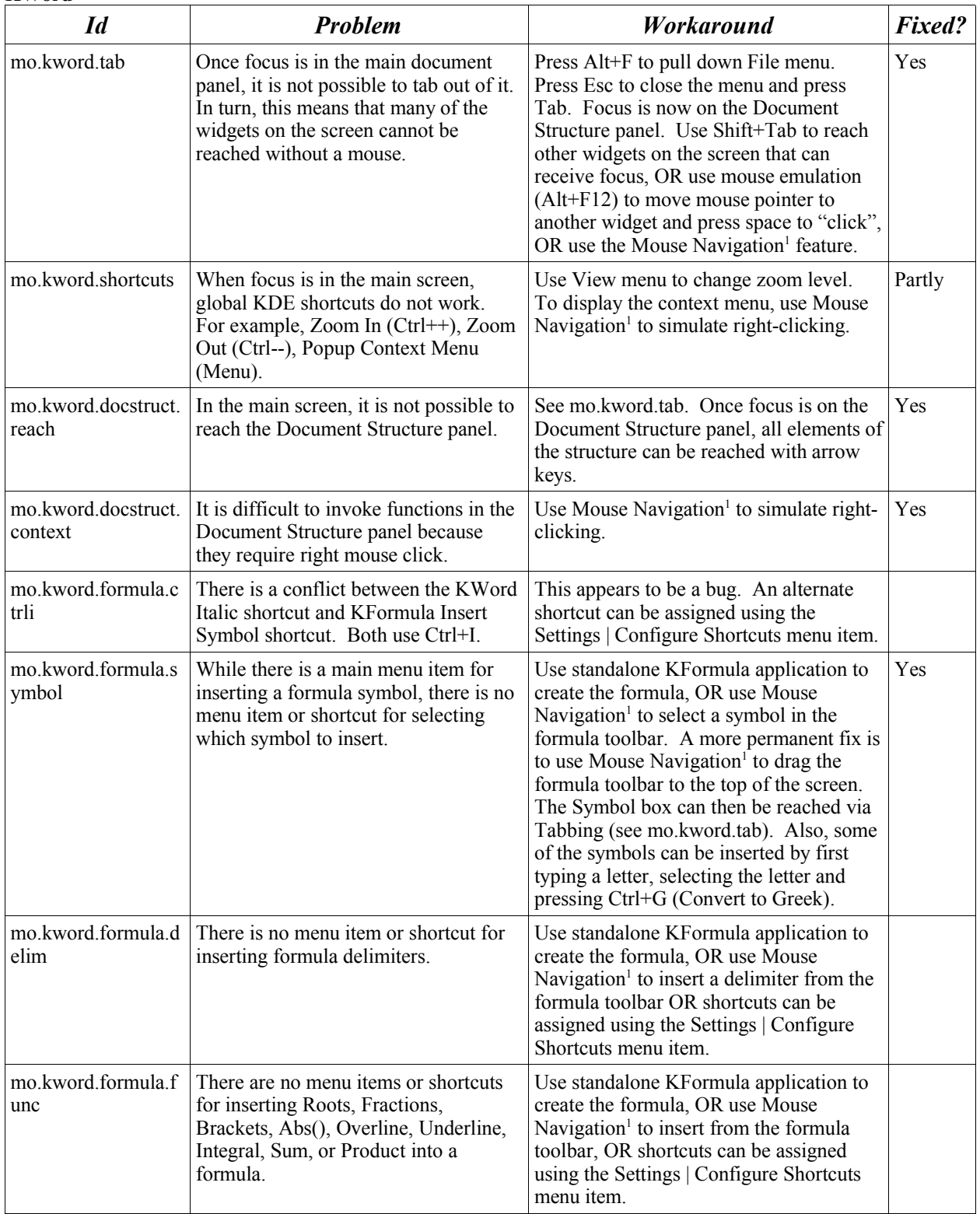

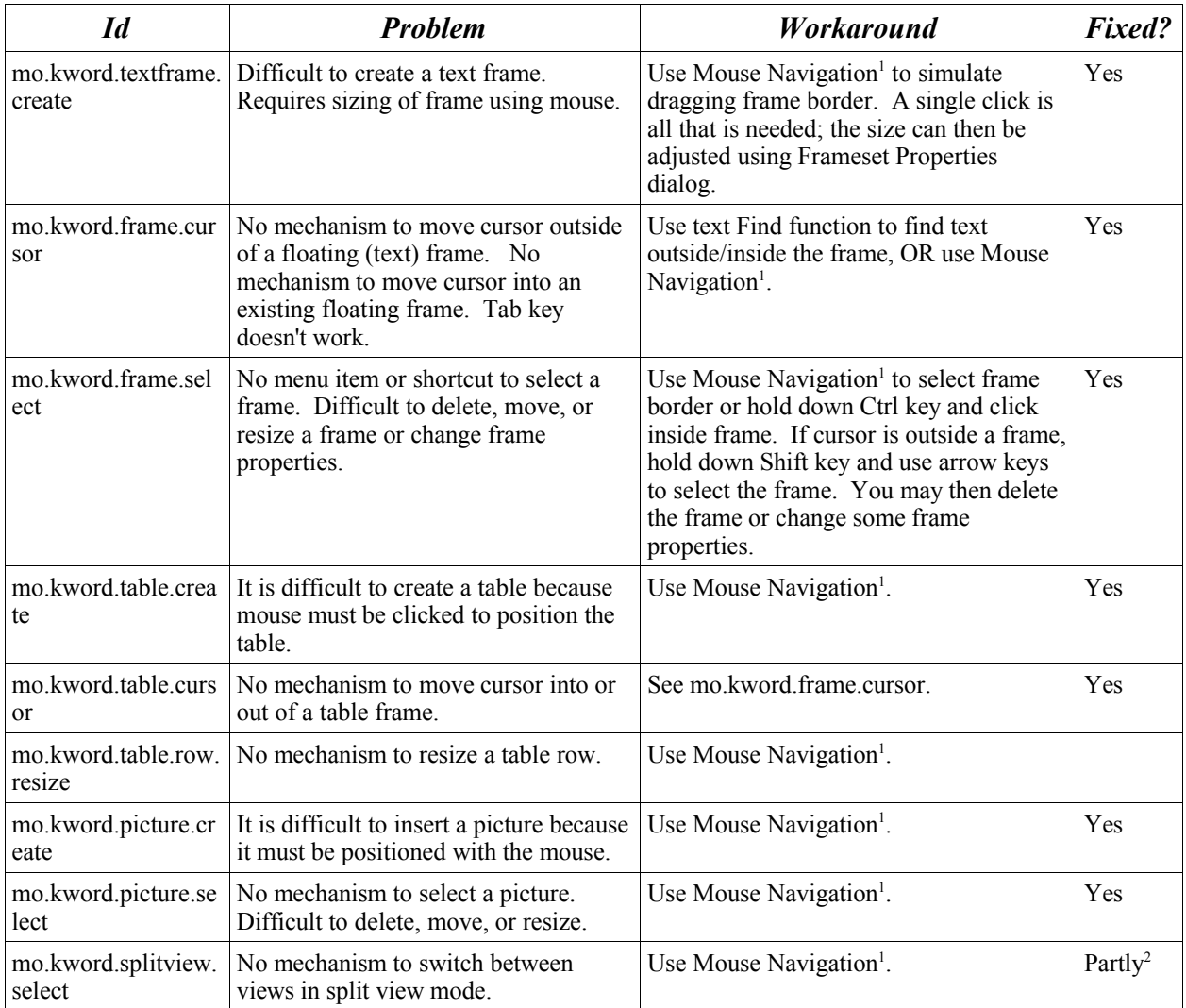

## **KSpread**

| Id                           | <b>Problem</b>                                                                                                    | <i>Workaround</i>                                                                                                    | Fixed?     |
|------------------------------|----------------------------------------------------------------------------------------------------|----------------------------------------------------------------------------------------------------|------------|
| mo.kspread.tab               | Once focus is in the main spreadsheet<br>panel, it is not possible to tab out of it.<br>In turn, this means that many of the<br>widgets on the screen cannot be<br>reached without a mouse. | Press Alt+F to pull down File menu.<br>Press Esc to close the menu and press<br>Tab. Focus is now on the Cell<br>combobox. Use Shift+Tab to reach other<br>widgets on the screen that can receive<br>focus, OR use mouse emulation<br>$(Alt+F12)$ to move mouse pointer to<br>another widget and press space to<br>"click", OR use the Mouse Navigation <sup>1</sup><br>feature. | <b>Yes</b> |
| mo.kspread.rowcol.s<br>elect | Not possible to select entire rows or<br>columns, since the only way to do that<br>is by clicking on row/column headers,<br>which cannot receive focus.                                     | Use Mouse Navigation <sup>1</sup> .                                                                                                    |            |

<span id="page-3-0"></span><sup>2</sup> The Alt-F8 shortcut can be used to position to any widget that can receive focus, but a better solution (such as Alt+number) is needed.

## **KPresenter**

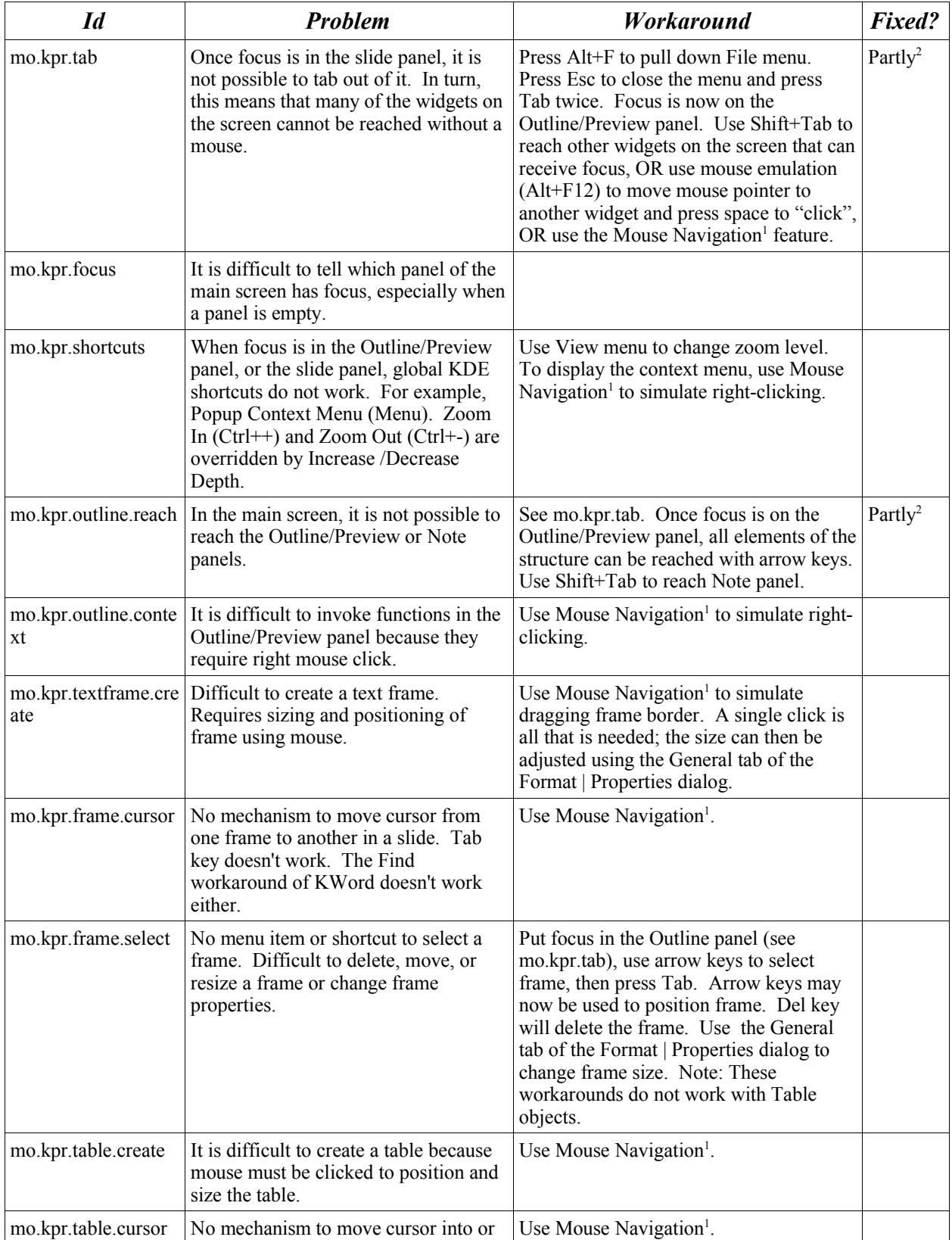

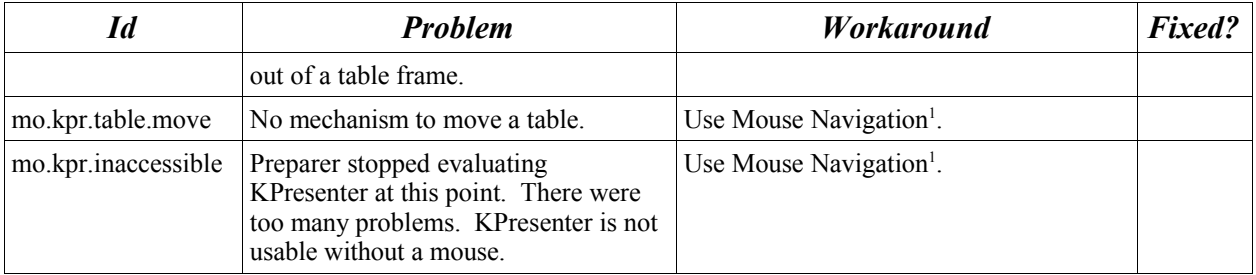

# **Kexi**

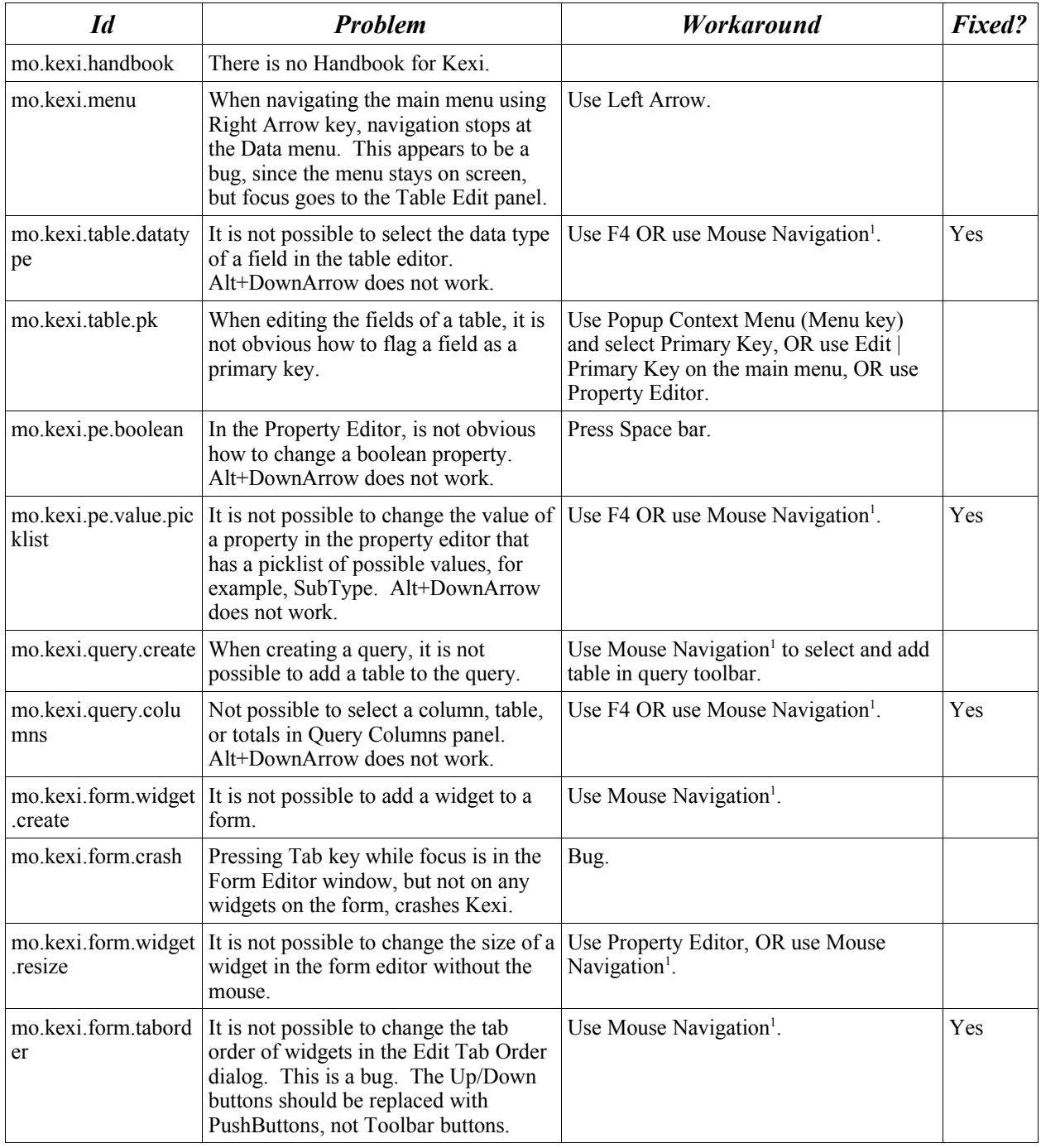

### **Kivio**

Note: Because of the graphical drag and drop nature of Kivio, it is not suitable for use in creating files without a mouse. Kivio was evaluated as a viewer only.

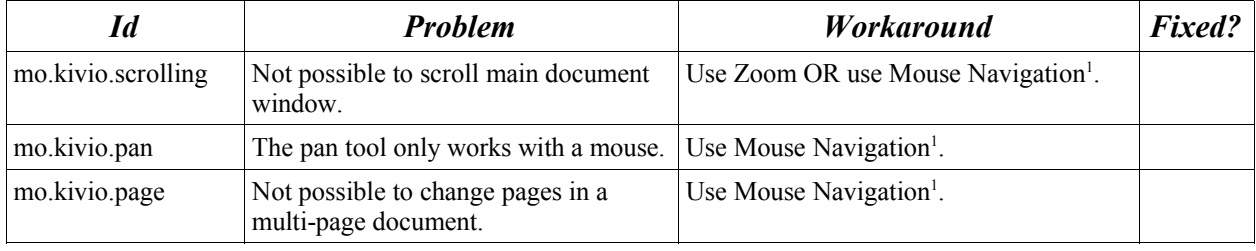

### **Karbon14**

Note: Because of the graphical drag and drop nature of Karbon14, it is not suitable for use in creating files without a mouse. Karbon14 was evaluated as a viewer only.

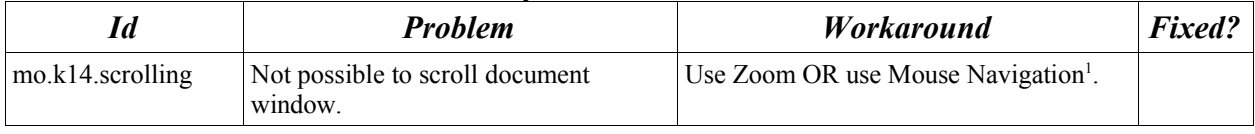

### **Krita**

Note: Because of the graphical nature of Krita, it is not suitable for use in creating files without a mouse. Krita was evaluated as a viewer only.

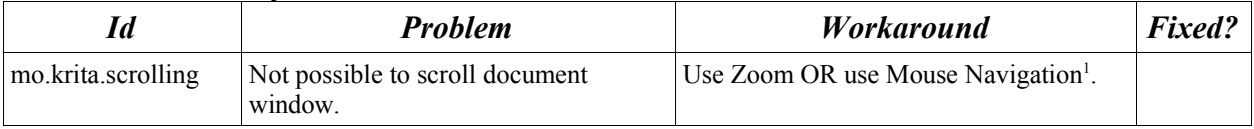

### **KChart**

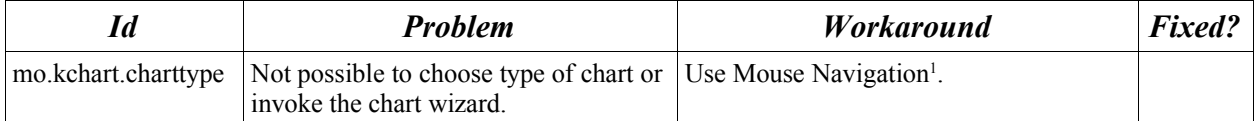

### **KFormula (standalone application)**

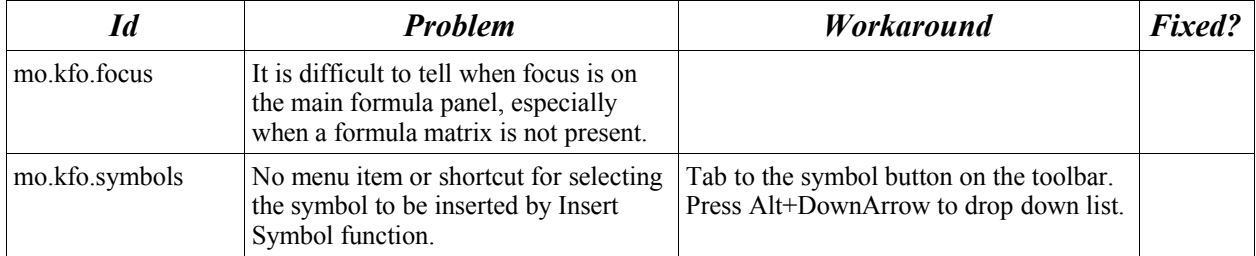

## **Kugar (viewer)**

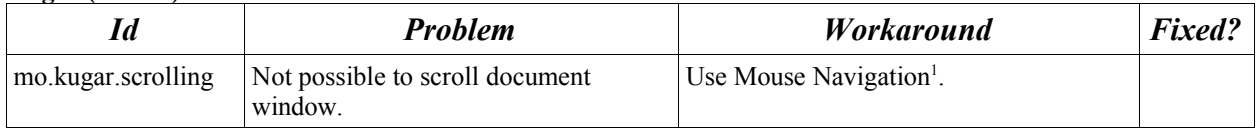

#### **Kugar (designer)**

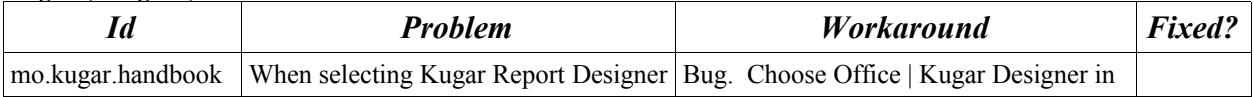

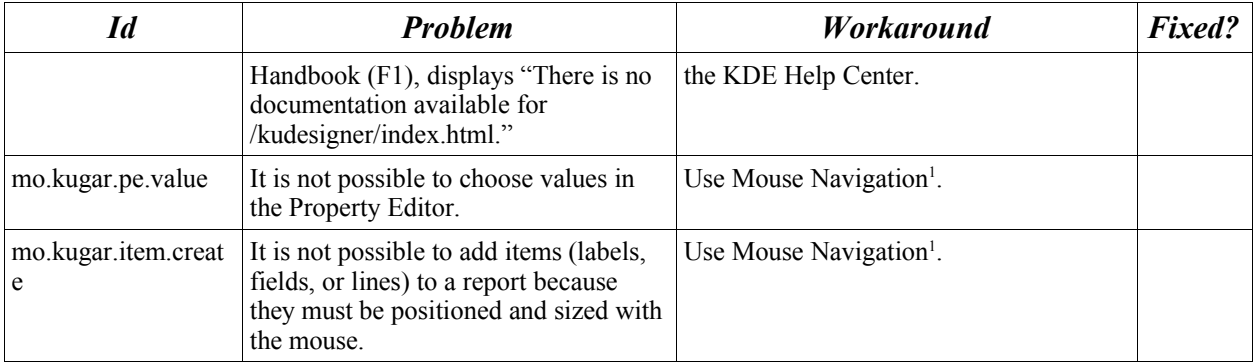

# **Low-sighted Operation**

The KOffice applications were evaluated under the HighContrastDark-big theme at a screen resolution of 1024x768. It is possible to solve many of the dialog sizing problems by increasing screen resolution and using a larger monitor.

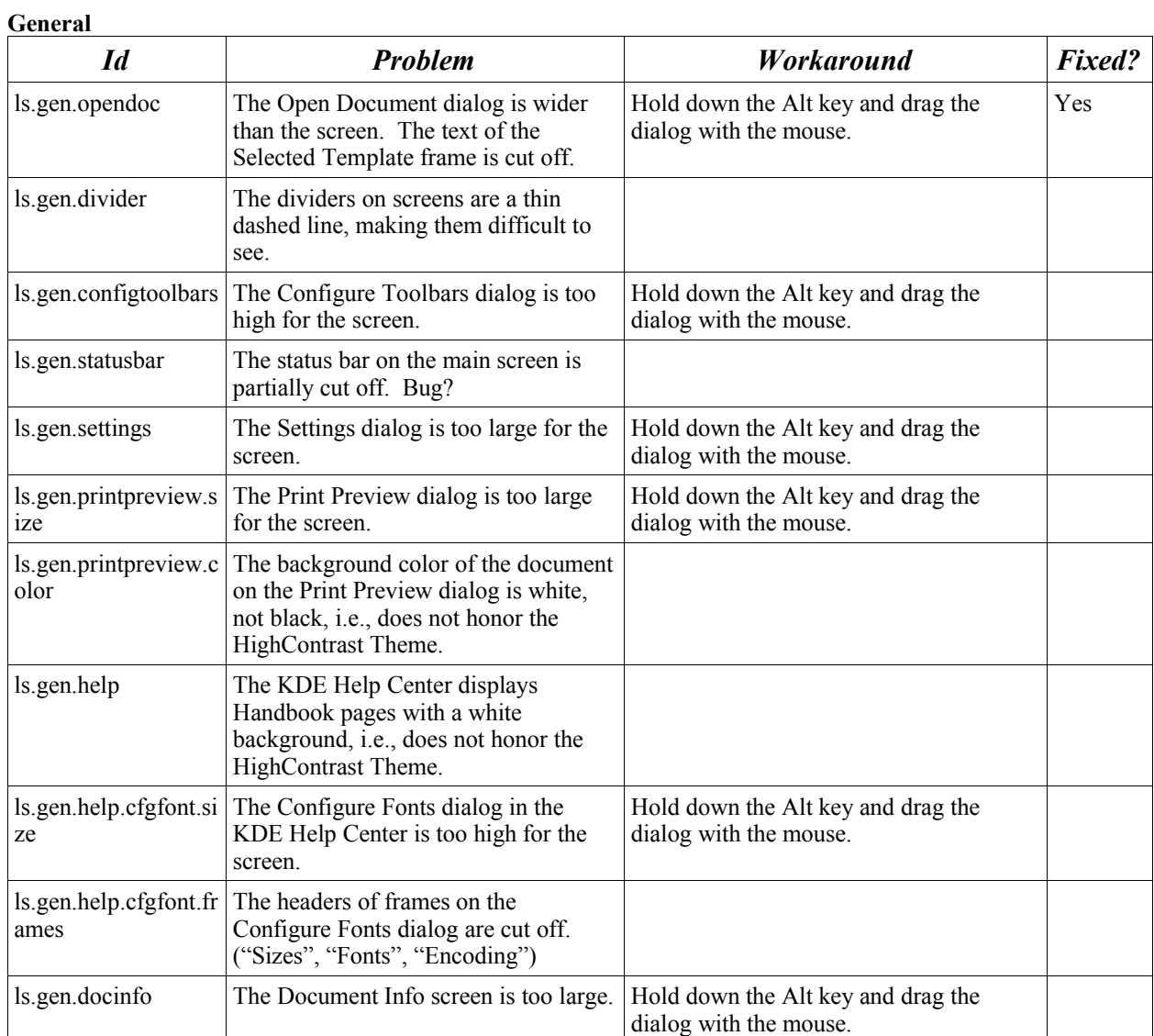

## **KWord**

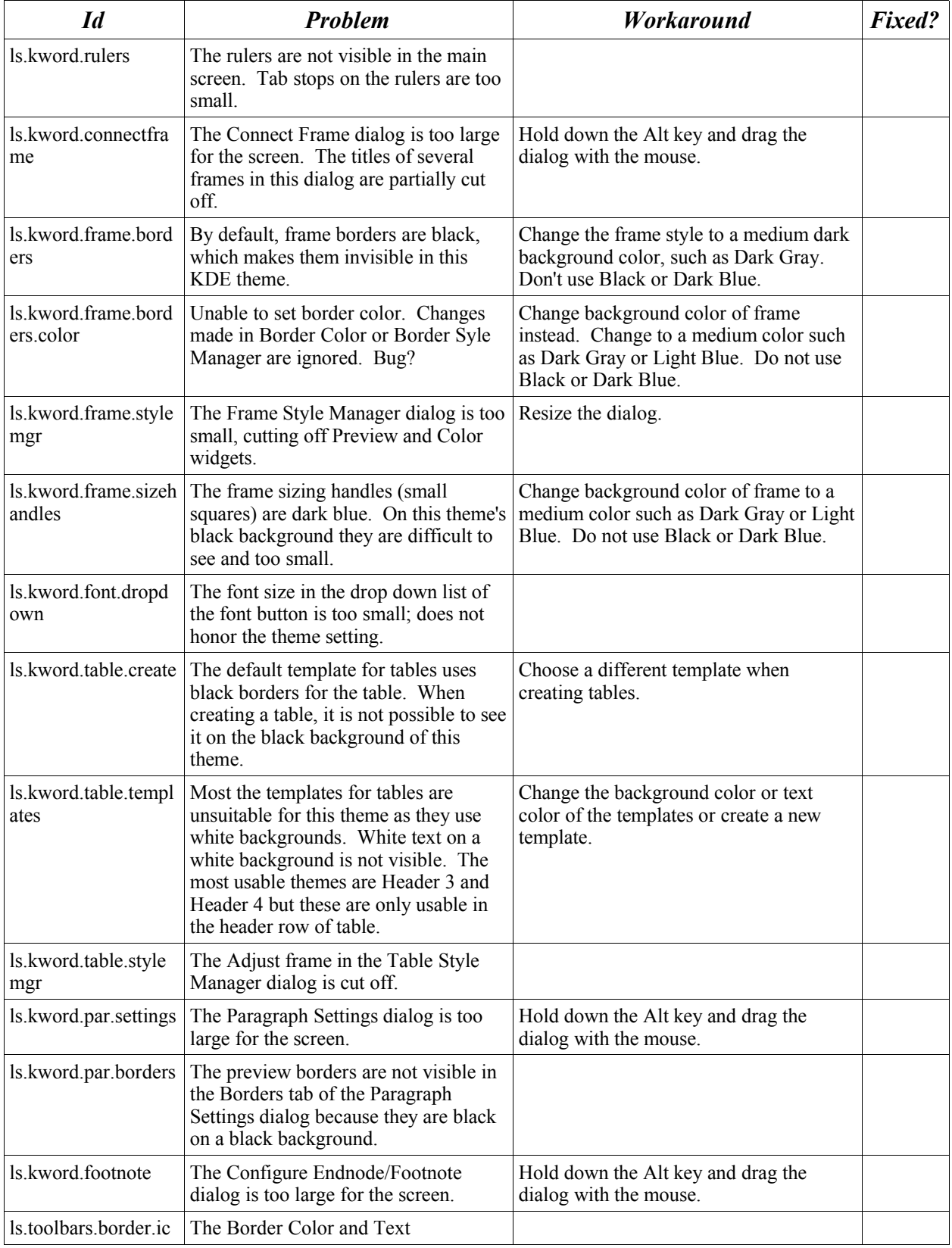

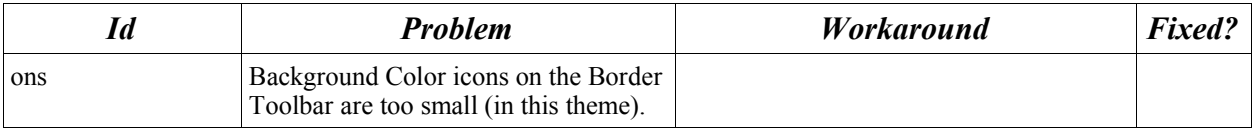

### **KSpread**

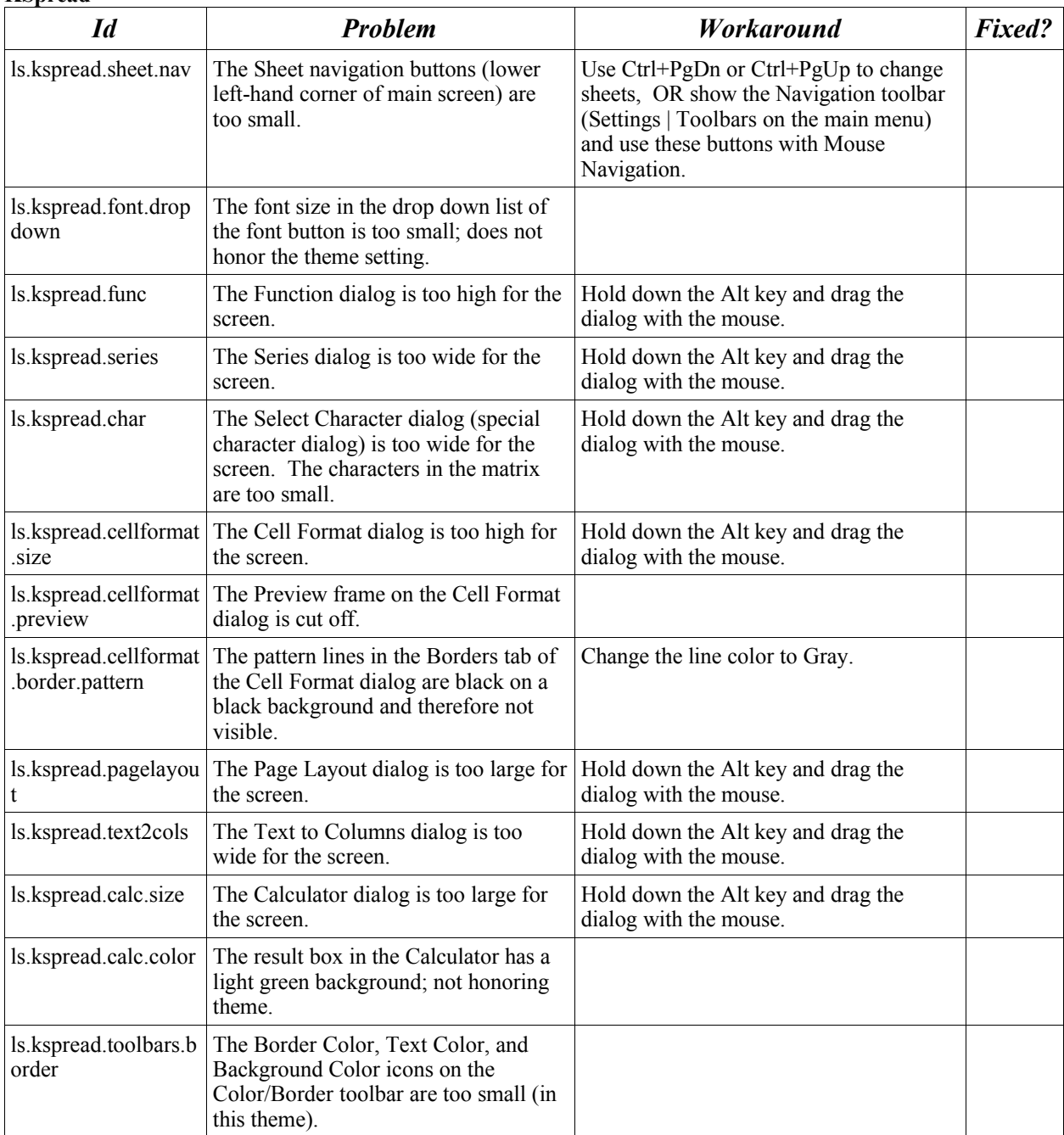

# **KPresenter**

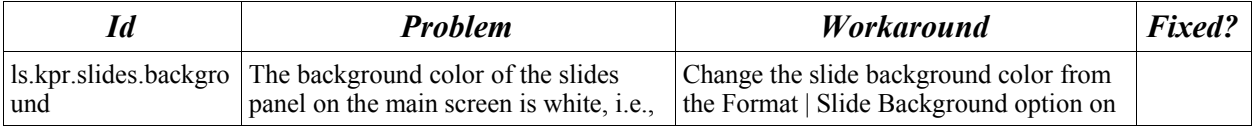

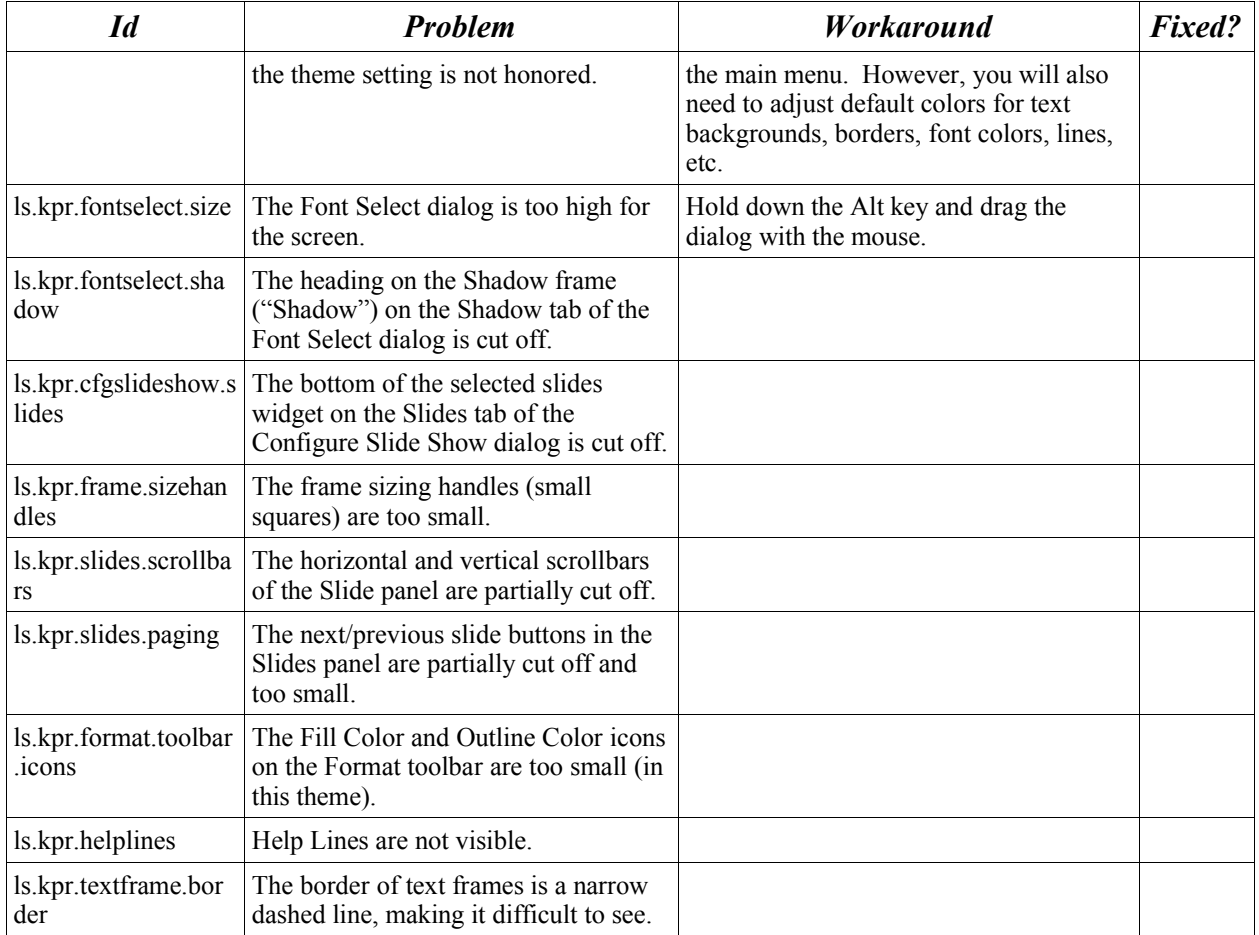

## **Kexi**

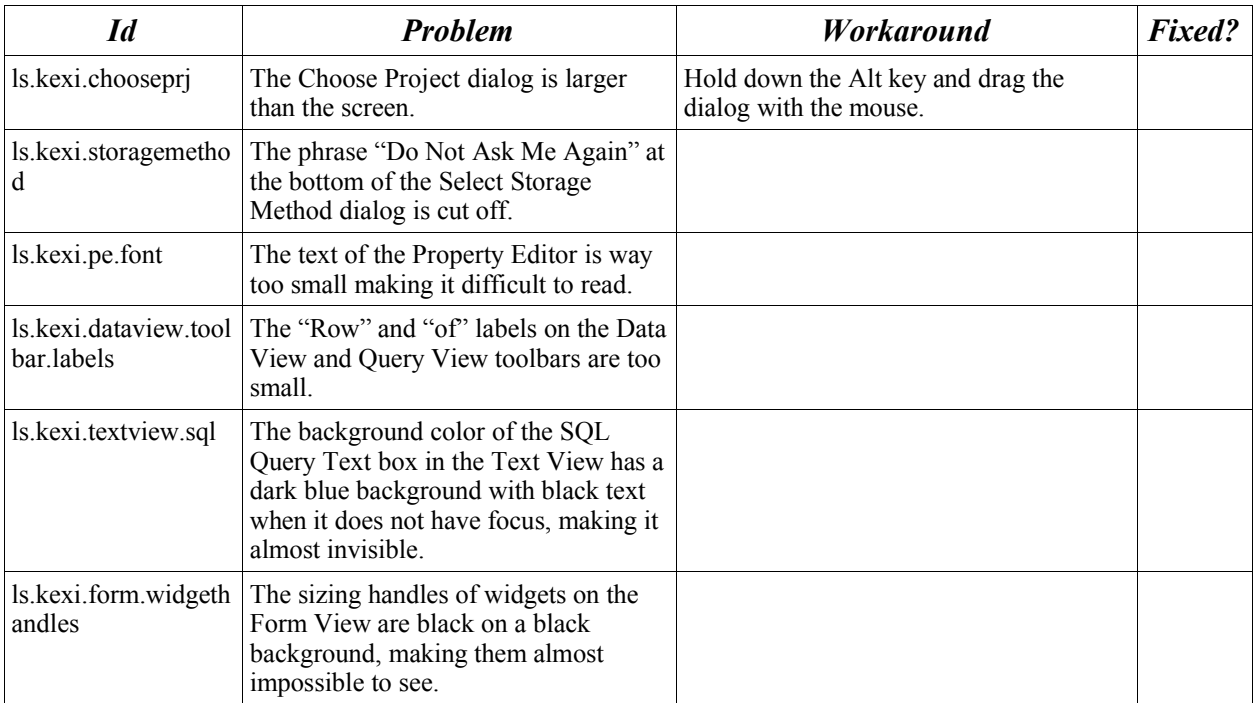

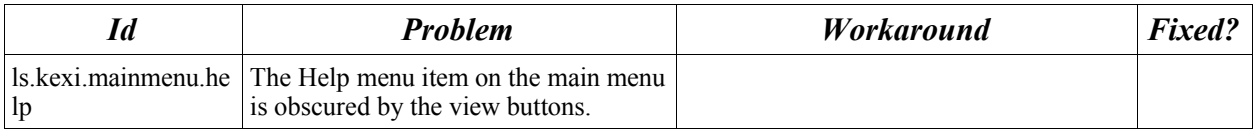

### **Kivio**

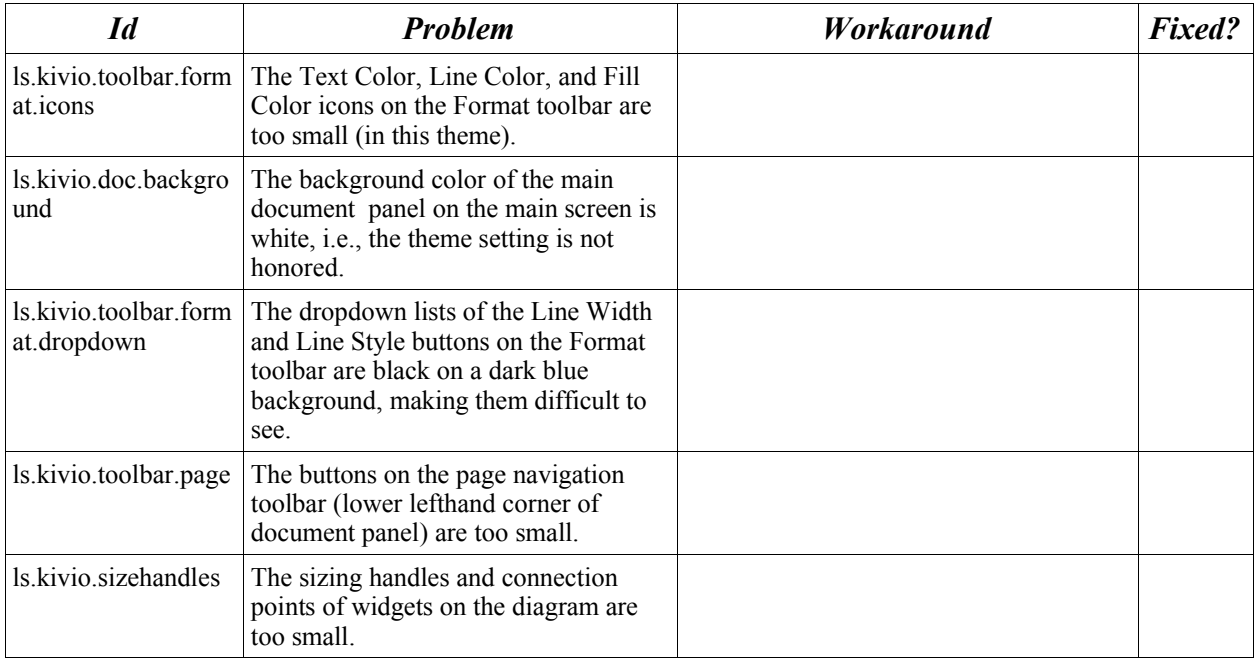

## **Karbon14**

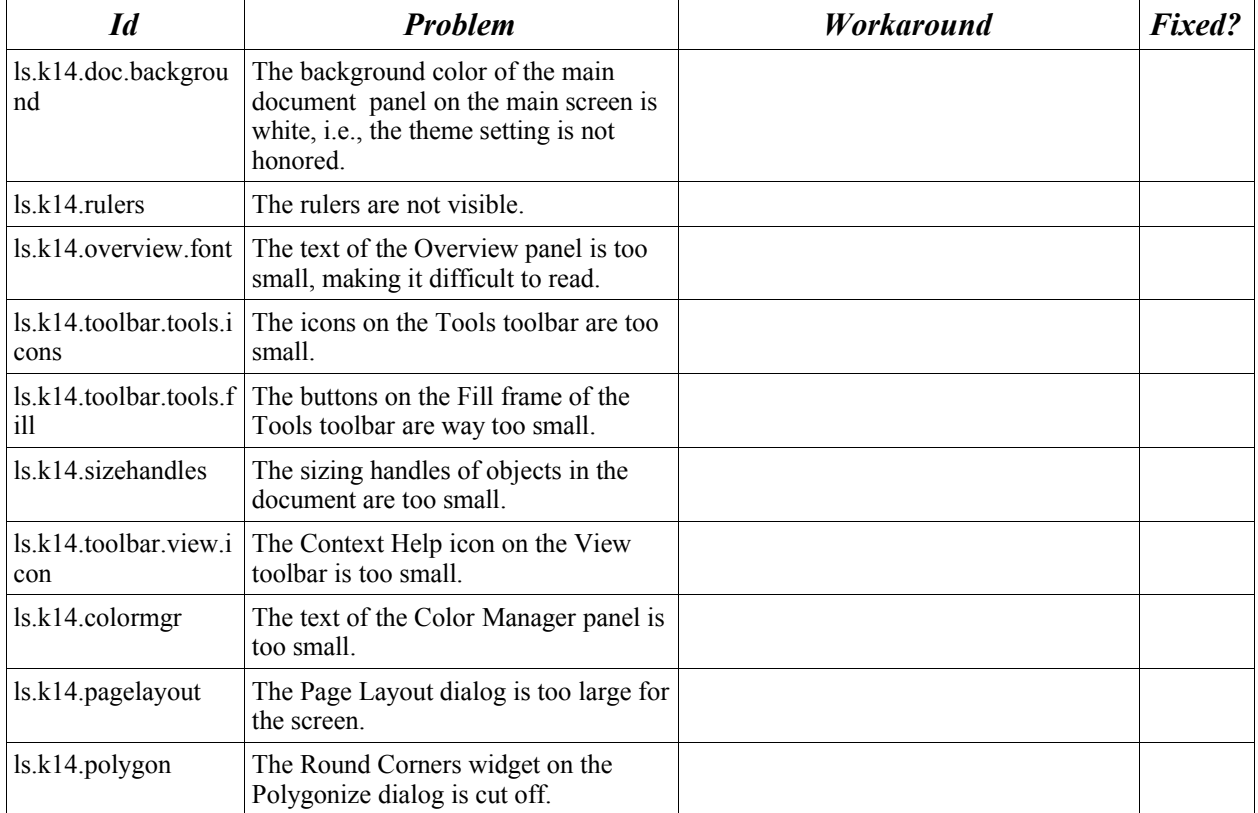

#### **Krita**

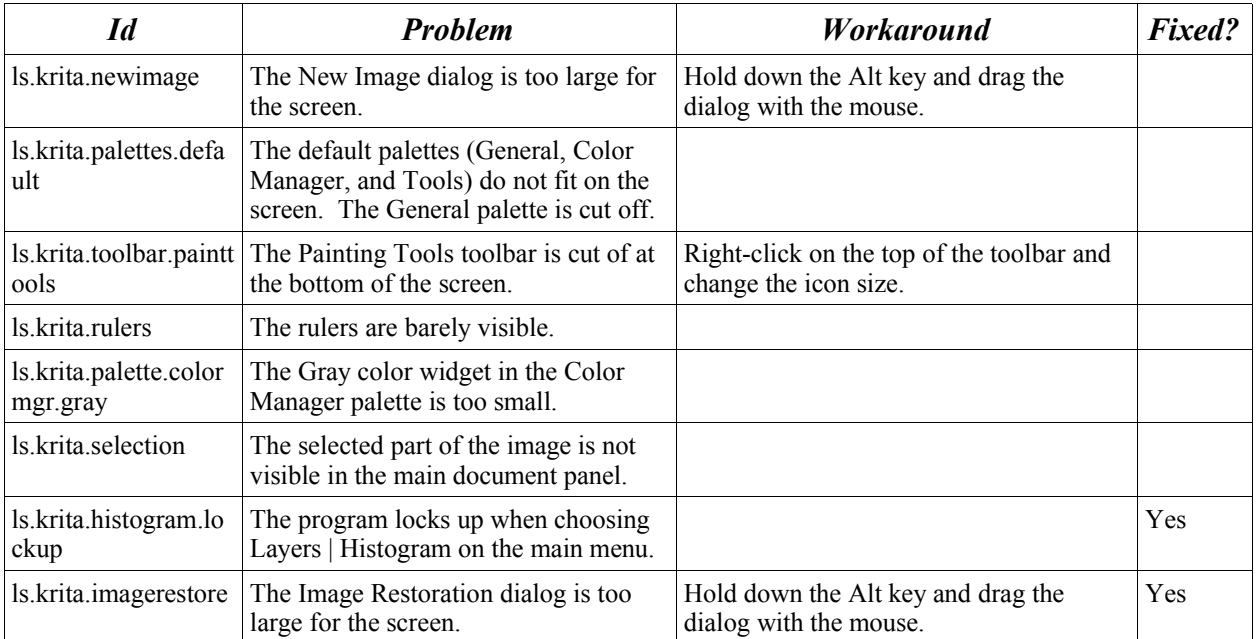

## **KChart**

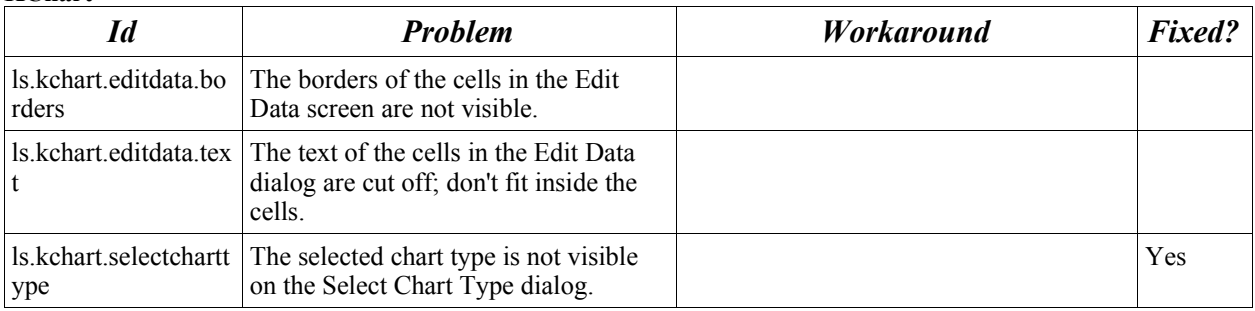

## **KFormula (standalone application)**

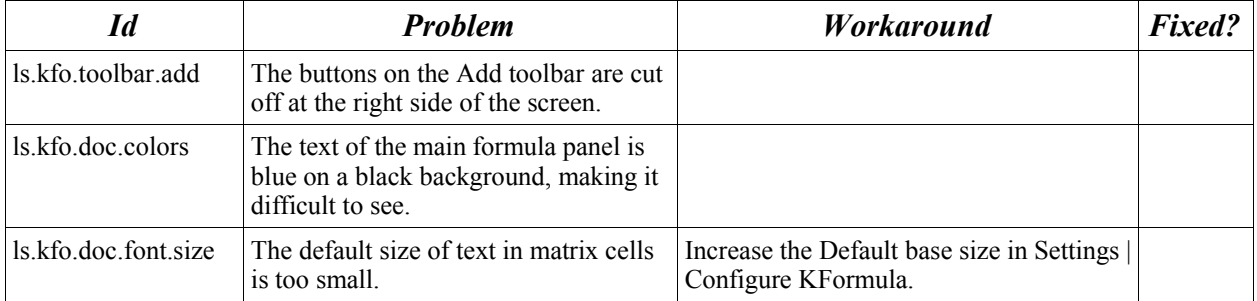

# **Kugar (viewer)**

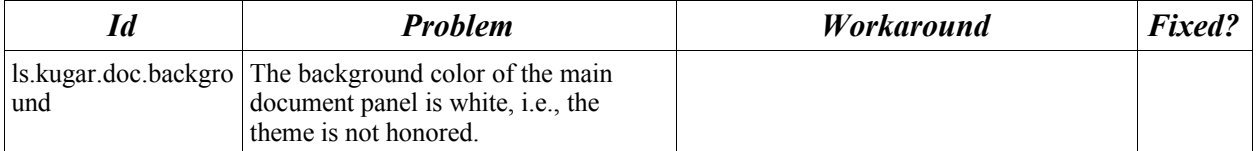

#### **Kugar (designer)**

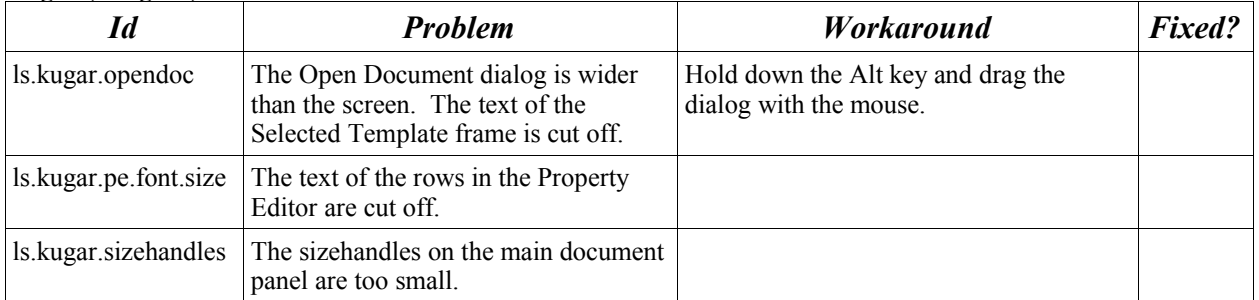

### **Blind**

KDE does not have a general screen reader for blind users. Using the experimental AT-SPI bridge (http://trolls.troll.no/~harald/accessibility/index.html), it is possible to use the GNOME Gnopernicus screen reader, but this is difficult to install and configure and requires building from source code for many distributions. Because a screen reader is not available, KDE in general, and KOffice applications in particular, are not usable by the blind. This will addressed in a future version of KDE.

#### **Deaf**

There are no adverse findings for deaf users. There are no instances in KOffice applications where sound is used to alert users or is required in order to use the software. If any of the KOffice applications beep, the On Screen Bell feature, available in the KDE Control Center can be used.

#### **Summary and Conclusions**

The following table summarizes the accessibility findings for KOffice 1.4.1. These are the preparer's subjective conclusions.

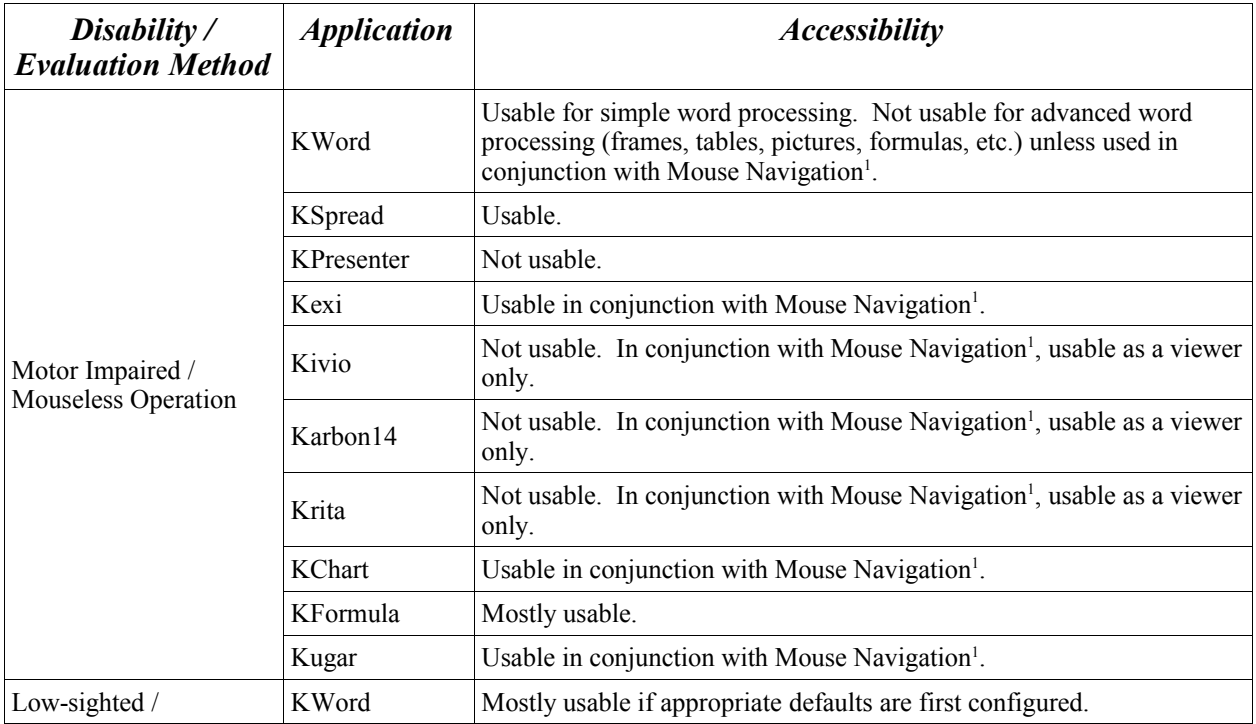

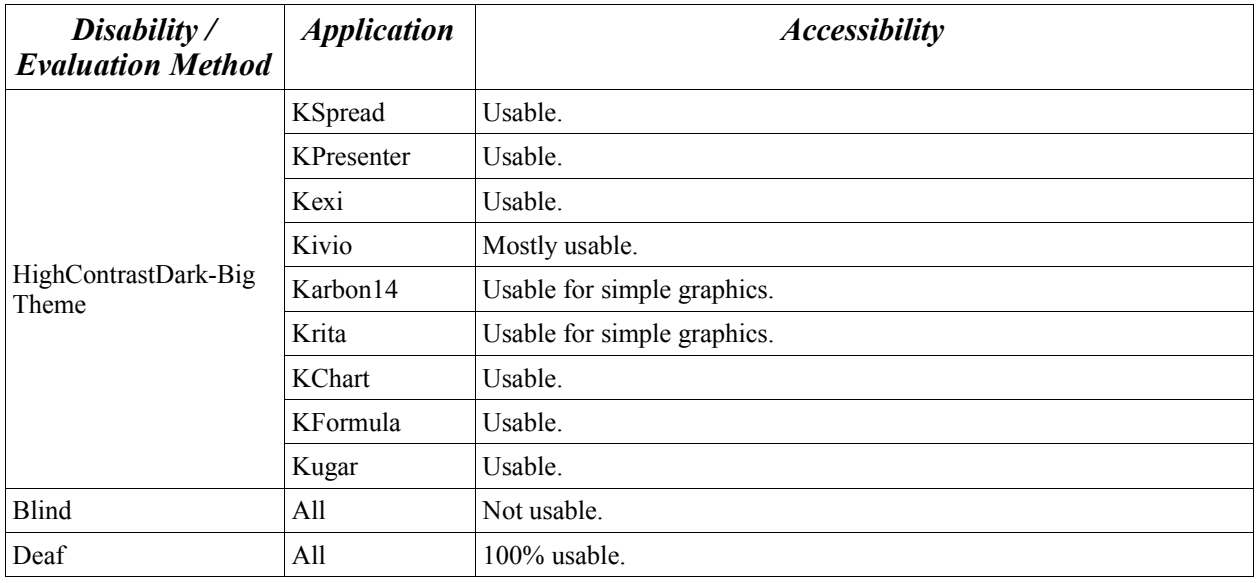

## **Recommendations to Users and System Deployers**

- 1. Be sure to install the kdeaccessibility package.
- 2. Evaluate different themes and setting for low-sighted users. For example, when using the HighContrastDark-big theme, changing the color of the Window Background from black to gray will help with visibility problems associated with frame borders in KWord and KPresenter. If none of your users are light alergic, consider using the HighContrastLight theme instead.
- 3. Acquire larger monitors for low-sighted users and increase their screen resolution.
- 4. Train users in Mouse Navigation feature.
- 5. Evaluate alternate pointing devices for mobility impaired users, such as trackballs, and eye/head-pointing devices.
- 6. Train and encourage users to explore keyboard shortcut capabilities, both in the KDE Control Center and in each application. For example, "Did you know that there are shortcuts available in the Settings | Configure Shortcuts dialog that are not associated with any on-screen menu items or widgets?"
- 7. Prepare a "Shortcut Cheat Sheet" that tells users about "hidden" shortcuts. For example:
	- Alt-DownArrow will drop down the picklist of most comboboxes. F4 in Kexi drops down picklists.
	- Alt-F3 can be used to move and resize any window, including undocked palette widgets.
- 8. Create KWord templates with more visible default frame background and border colors and deploy them to lowsighted users.
- 9. Report KDE accessibility issues and suggestions to the developers. KDE is a Free and Open Source (FOSS) project that encourages participation by all users, even when not software developers. You can make a difference. <http://www.kde.org/support/>

## **KOffice 1.5**

At the time this assessment was prepared, KOffice developers had already fixed or were planning to fix many of the

problems enumerated in this document. The following accessibility enhancements will be part of the KOffice version 1.5 release scheduled for early 2006.

- 1. In all applications, except for Kexi, users may size widgets derived from QSplitter or QDockWidget by pressing F8 or Shift+F8. A resize icon appears on the border between the widget panels. User may press the arrows keys to simulate dragging of the border. Pressing F8 again rotates through all the QSplitter or QDockWidget panels on the screen. Shift-F8 rotates in backwards order. Pressing the keypad Enter key docks or undocks a QDockWidget panel. Esc exits resizing mode.
- 2. In all applications, except Kexi, users may place focus on any widget that accepts focus by pressing Alt-F8. Each widget that can receive focus gets a small single-letter or digit label similar in appearance to a tooltip. When user presses one of these letters or digits, focus is placed on the corresponding widget.
- 3. In KWord, Go To Document Structure (Alt+1) and Go To Document (Alt+2) shortcuts were added to permit easy switching between the Document Structure Area and the document.
- 4. In KWord, a Select Frame action (with shortcut) was added to the Edit menu to permit users to select the border of current frame without using the mouse.
- 5. When creating new frames in KWord, user may press Enter to insert the frame at the text caret position, rather than positioning the new frame with the mouse. The Frame Properties dialog may be used to resize or reposition the frame.
- 6. All KOffice applications, except Kexi, have a feature to speak widgets using text-to-speech. With this feature enabled, when user positions the mouse cursor over a widget, the widget's label is spoken. Options include speaking the widget's tooltip text, What's This text, and accelerator. This feature is intended as an aid to low-sighted users; not blind users. Unfortunately, this feature does not work with all widgets, but with most. This feature will be replaced with a more robust capability when KOffice is migrated to KDE 4.
- 7. In KWord, the text of the document may be spoken using text-to-speech in the Document Structure Area panel. This feature is intended as an aid to low-sighted users; not blind users. This feature will be replaced with a more robust capability when KOffice is migrated to KDE 4.
- 8. The startup wizard in all KOffice applications, except Kexi, has been replaced with a new wizard that fits on the screen better when themes with larger fonts are used.
- 9. Tabs in dockable panels can now receive focus, which means users can change tabs using the keyboard.
- 10.In KWord, the global Popup Context Menu shortcut (Menu key) now works in the main document panel and in the Document Structure Area.
- 11.In KWord, the Document Structure Area was improved so that users can place the text caret inside any text frame of the document.
- 12.In Kexi, Alt+DownArrow drops down pick lists in property dialogs.
- 13.Since the new shortcuts use the standard kdelibs KShortcut object, shortcuts may be customized by the user in the Configure Shortcuts dialog.

#### **Recommendations to Developers**

The following are specific recommendations for additional changes to the KOffice and kdelibs software to address some of the accessibility problems enumerated in this document:

- 1. Change applications so that panels can be directly reached using Alt and a number key. Alt+1 goes to the first panel, Alt+2 the second, etc. Kexi and KWord already have such an implementation and this should be added to the other KOffice applications as well.
- 2. Font Selector widget. Preparer is guessing that this widget does its own dropdown rendering in order to support displaying the name of each of the fonts in that font. It should be enhanced to render in the font size of the theme.
- 3. Fix bugs in certain dialogs causing frames to be cut off in the Big font themes. Incorrect SizePolicy?
- 4. Change IconView so that focus rectangle is separated from the selection background by a few pixels.
- 5. Fix widgets/applications that are somehow preventing Popup Context Menu global shortcut from working.
- 6. KWord needs a set of frame/table templates that are designed for high contrast themes. These should automatically be the default when using such themes, but user-overridable.
- 7. Either change QToolbarButton so that it can receive focus, or each application should provide more default shortcuts. The multi-key shortcut feature can be used effectively for this by combining functions that are on the same toolbar into a popup menu. Another solution is for widgets on toolbars to become focusable when a function key (F10 suggested) is pressed. (Note: Does it really make sense for some of the buttons on toolbars to be focusable while most are not?)
- 8. Menu items and shortcuts should be provided for navigating forward/backwards through pages of multipage documents in Kivio. Since KSpread already supports Ctrl+PgDn and Ctrl+PgUp, suggest the same for Kivio.
- 9. Menu items and shortcuts should be provided for selecting chart types in KChart.

### **Disclaimer**

**This document is for informational purposes only. KDE e.V., Trolltech, and the preparer make no warranties, express, implied, or statutory, in this document. The information in this document represents the current view of the preparer on the issues discussed as of the date of publication. It should not be interpreted to be a commitment on the part of KDE e.V., Trolltech, or the preparer.**